Supponiamo di utilizzare il programma Wolf\_A.apk per eseguire un tiro , con la mia cartuccia di riferimento 7x65R, alla distanza di 400 m , con un vento costante proveniente da destra ( quindi da ore 3 ) e con una velocità di 2 ms ( pari a circa 7 km/h … ) :

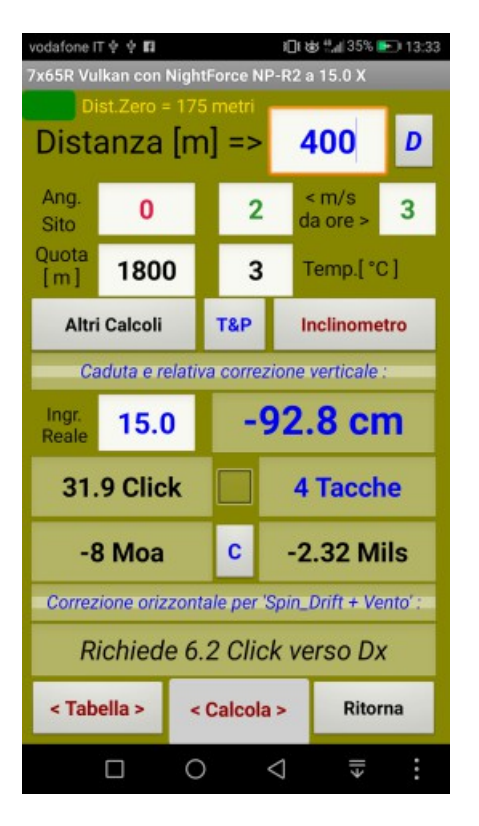

Risultato premendo < Calcola > : Risultato premendo poi la "spunta verde"

(エッ ◇ 四) 1 t 读 4 36% → 13:34 R Vulkan con NightForce NP-R2 a 15.0 X 400 D Distanza  $[m]$  => Ang.  $<$  m/s n  $\overline{2}$ 3 da ore > Sito Ouota 1800 3 Temp.[°C]  $[m]$ **Altri Calcoli T&P** Inclinometro Caduta e relativa correzione verticale : Ingr.<br>Reale  $-92.8$  cm 15.0 **31.9 Click**  $544 \text{ m/s}$ 1630 Joule  $\mathbf{c}$  $.6058<sub>sec</sub>$ Correzione orizzontale per 'Spin\_Drift + Vento': Richiede 6.2 Click verso Dx < Tabella > < Calcola > Ritorna  $\triangle$  $\Box$  $\circ$ €II

Nella schermata dei Risultati , oltre a tutte le altre informazioni, sono presenti le scritte :

## Correzione orizzontale per ' Spin\_Drift + Vento ' :

## Richiede 6.2 Click verso Dx

Siccome il vento "soffia" da ore 3 , cioè da destra, avremo una deriva verso sinistra che dovremo compensare tenendo però anche conto della deriva giroscopica, che è sempre presente …

Infatti esiste anche un altro importante fenomeno che provoca la deriva del proiettile: la cosiddetta "Deriva giroscopica" chiamata " Spin-drift " nei testi inglesi …

La deriva "Spin-drift" dipende da molti fattori ed è un argomento di discussioni a volte "molto animate" che si possono trovare navigando nei diversi siti americani dedicati al tiro a lunga distanza …

Alcuni sostengono che il fenomeno possa essere esattamente calcolato matematicamente … altri giurano che solo sperimentalmente si possono ottenere misure attendibili … come sempre la verità sta nel mezzo … utilizzando modelli matematici messi a punto dai vari specialisti del settore i risultati possono essere considerati affidabili.

Per quanto mi riguarda, anche se non sono uno specialista nel tiro alle lunghe distanze, io sono convinto che in questo caso il calcolo matematico svolga la gran parte del lavoro … poi i risultati dovranno essere, come sempre, aggiustati in una certa misura sulla base delle prove sperimentali.

Ma questo vale anche per la caduta della palla … solo un illuso potrebbe pensare di fare subito centro alle lunghe distanze … bisognerà sempre mettere in conto qualche ulteriore aggiustamento sul campo.

La deriva " Spin-drift " dipende da diversi fattori: il passo di rigatura, la lunghezza della palla, il tempo di volo ecc. ecc.

Dopo aver premuto il pulsante < Calcola > bisognerà ora premere per almeno 2 sec. il piccolo pulsante grigio "D" che si trova in alto a destra, di fianco alla cella della distanza di tiro ( vedi le foto precedenti )

Apparirà la schermata dedicata al "Calcolo della deriva totale ( Spin-Drift + Vento)" :

Questa schermata utilizza i valori già inseriti nella finestra dei Dati Input , in questo caso con i valori della mia Blaser K95 in calibro 7x65R e con palla Norma Vulkan da 170 grs.

In particolare, sono stati dichiarati ( vedi valori in colore azzurro ) :

Lunghezza palla = 31.5 mm

Twist = 8.66 pollici , destrorso

0.727 cm per Click ( per torretta orizzontale )

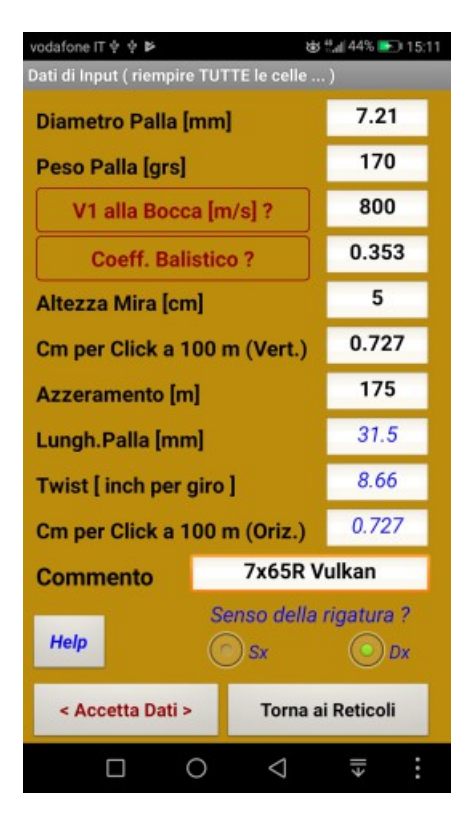

## Dati di Input **Calcolo Deriva Totale**

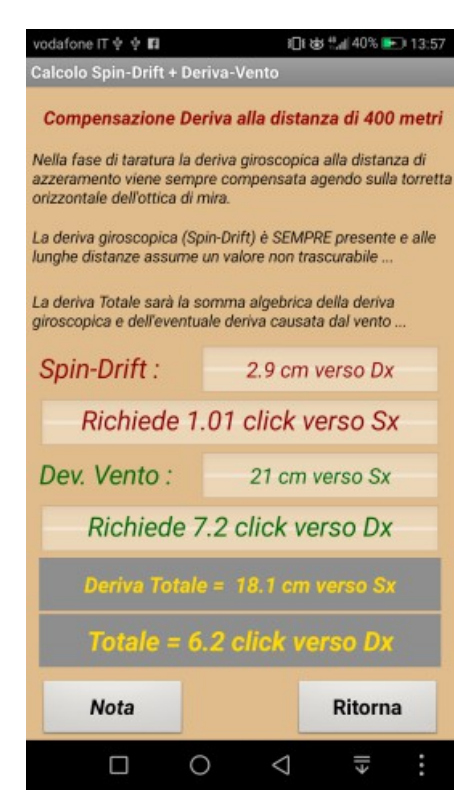

Nota : il valore: "cm per Click a 100 m" della Torretta Orizzontale su alcune ottiche a volte può essere diverso da quello della Torretta Verticale .

Alla distanza di azzeramento, la deriva giroscopica è già stata compensata agendo sulla torretta orizzontale dell' ottica nella fase di taratura dell'arma.

Però alla distanza di 400 metri si ripresenta con una deviazione di 2.9 cm verso destra , poiché la rigatura è "destrorsa" e perciò richiederebbe la compensazione di 1.01 click verso Sx .

Per contro, sempre alla distanza di 400 metri la deviazione dovuta al vento laterale proveniente da ore 3 , quindi da destra, provoca uno scarto di 21 cm verso sinistra, richiedendo quindi una compensazione di 7.2 Click verso Dx

In definitiva la Deriva totale ( Vento + Spin drift ) sarà la "somma algebrica" di questi valori:

Ovvero:

Deviazione : 2.9 cm verso Dx + 21 cm verso Sx = 18.1 cm verso Sx

Click : 1.01 Click verso Sx + 7.2 Click verso Dx = 6.2 Click verso Dx

Vediamo ora cosa succede alla distanza di 600 m con un vento, sempre con velocità di 2 m/s ma proveniente da ore 9, quindi da sinistra , utilizzando sempre la stessa arma e la stessa cartuccia …

Schermata dei risultati (premendo Calcola per 2 sec ) Premendo D per 2 sec.

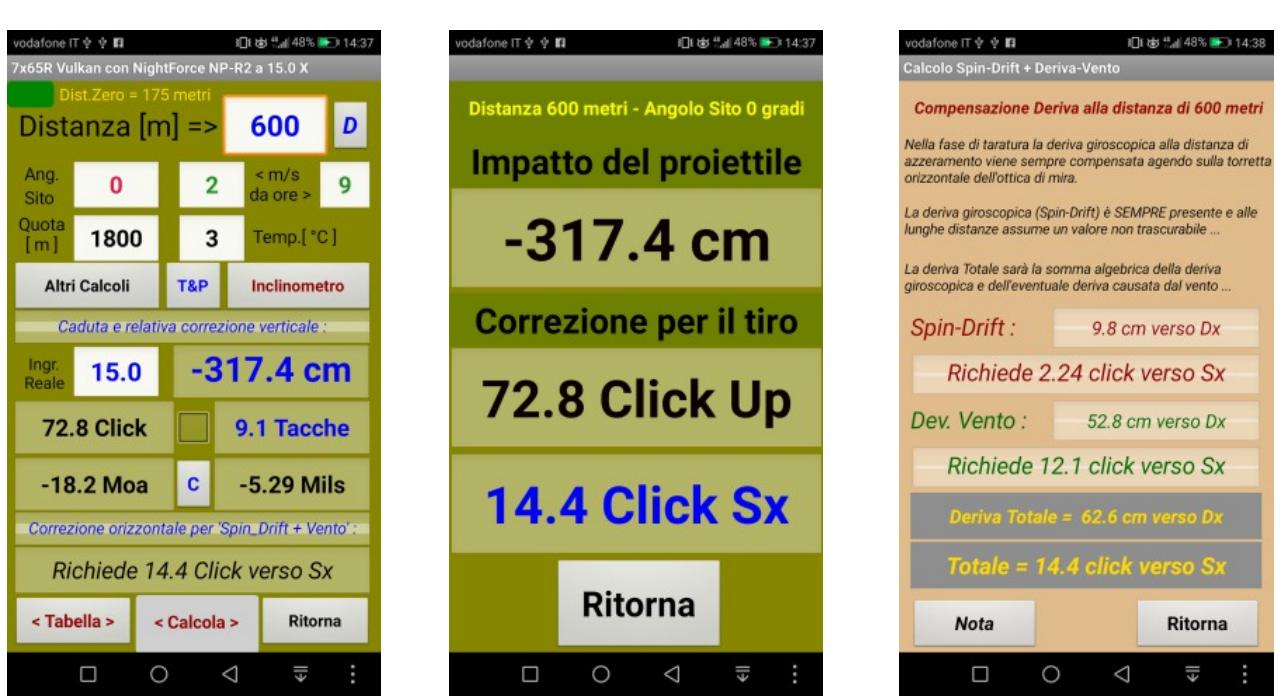

Perché una compensazione di 14.4 Click verso Sx ?

Perché in questo caso il vento soffia da ore 9 ( da sinistra ) e quindi provoca una deriva verso destra pari a 52.8 cm che si sommeranno alla deriva giroscopica di 9.8 cm sempre verso destra.

Con una Deriva Totale di 52.8 + 9.8 = 62.6 cm verso destra, compensabile con 14.4 Click verso sinistra …

Qualcuno mi ha chiesto : ma se il calcolo mi dice di dare 14.4 click , cosa devo fare ?

Risposta: in questo caso dovrai darne 14 piuttosto che 15 , ma se il risultato fosse stato 14.7 allora sarebbe stato meglio darne 15 … ecco a cosa serve il decimale

Tutti questi risultati vengono evidenziati , ovviamente, anche quando si calcola la Tabella Orizzontale che viene attivata dalla finestra dei Risultati, premendo < Calcola >, poi < Tabella > e poi < Calcola Tabella Orizzontale > :

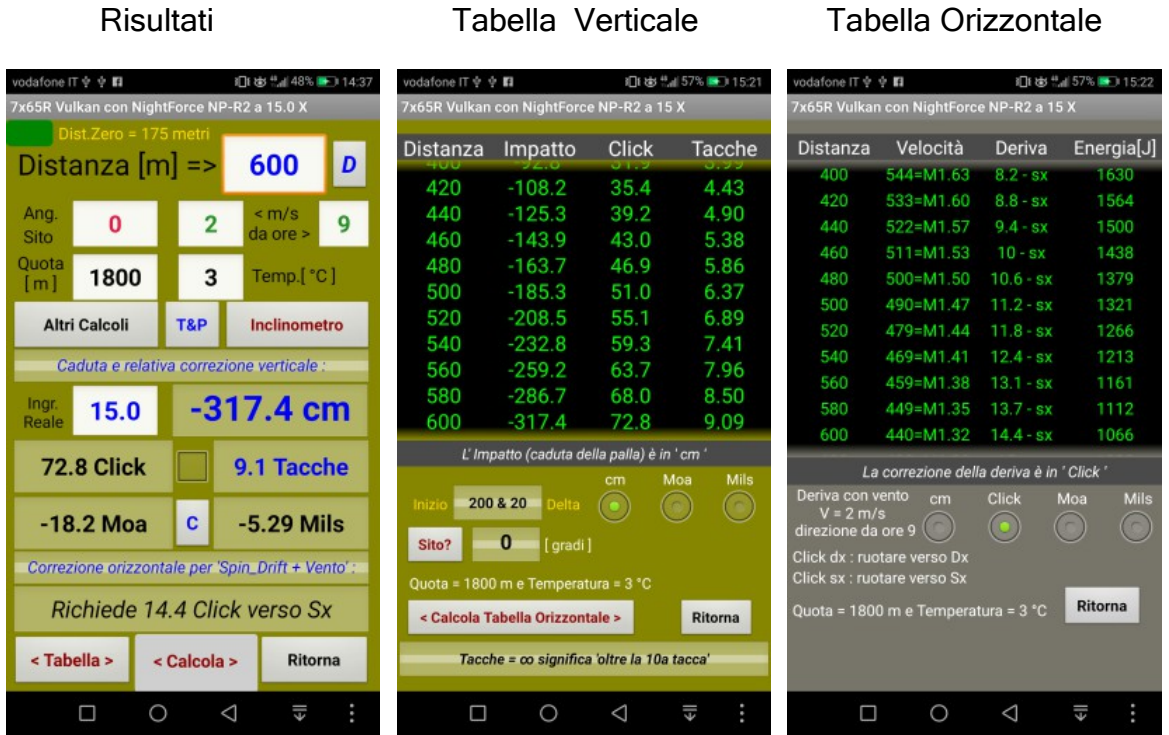

Nella Tabella Orizzontale sono presenti diversi commenti che aiutano nel corso delle operazioni di Compensazione con i Click … non ho difficoltà ad ammettere che spesso mi sono trovato in difficoltà nel maneggiare la Torretta Orizzontale, ma questo vale anche per quella Verticale ... quindi " ben venga Wolf A.apk in soccorso " ...

MB